# **DRM-X 4.0 Encryption SDK**

DRM-X 4.0 Encryption SDK is designed for automate batch encrypting audio/video and PDF files with DRM-X 4.0. DRM-X 4.0 Encryption SDK is only available for DRM-X 4.0 Enterprise account paid customers.

With DRM-X 4.0 Encryption SDK, it automates batch protect Audio/Video and PDF in your server side. It can integrate with your websites and application enables protect the media and PDF files in immediately after content owners uploaded. It can run as a background service and integrate with your website seamlessly.

## **Support Formats:**

For Windows: MP3, MP4, WebM and PDF. For Linux: MP3, MP4 and PDF.

## **Support Platform:**

Windows and Linux.

### **Requirements:**

DRM-X 4.0 Enterprise Account Paid Customer

### **Benefits:**

1. The easy way to protect your content.

2. Time Savings. You don't need to hire employees to encrypt a single video or do the work manually.

3. Scalability. It can process enormous data, and integrates with your current website and services.

### **How to use DRM-X 4.0 Encryption SDK?**

### **Params Description:**

## 1. -ServerDomain COM

ServerDomain, if you provide COM, it means login to DRM-X 4.0 International: 4.drm-x.com for encryption. If you provide CN, it means login to DRM-X 4.0 China: 4.drm-x.cn for encryption. You must provide correct parameter.

### 2. -AdminEmail [your@account.com](mailto:your@account.com)

You need to provide your DRM-X 4.0 account's login email.

### 3. -WebServiceAuthStr 123456

You need to provide your DRM-X 4.0 account's Web Service Authentication String. You can set it in DRM-X 4.0 account->Account Settings->Website Integration Preferences.

### 4. -ID 42789

The -ID is the License Profile ID in your **DRM-X 4.0** account->License Profile.

5. -Input "H:\Download\Test.mp4"

For -Input, you need to give it the original file path.

#### 6. -Output "H:\Download\Test\_COM\_P.mp4"

For -Output, the encrypted file will output to this Output path.

**Note:** You must provide all the parameters and with the same order as our example.

#### **Example for 4.drm-x.com Customers on Windows:**

DRM-X4.0\_Encryption\_SDK.exe -ServerDomain COM -AdminEmail your@account.com -WebServiceAuthStr 123456 -ID 42789 -Input "H:\Download\Test.mp4" -Output " H:\Download\Test COM P.mp4"

#### **Example for 4.drm-x.cn Customers on Windows:**

DRM-X4.0\_Encryption\_SDK.exe -ServerDomain CN -AdminEmail your@account.com - WebServiceAuthStr 123456 -ID 43574 -Input "H:\Download\Test.mp4" -Output "H :\Download\Test\_CN\_P.mp4"

#### **Example for 4.drm-x.com Customers on Linux:**

./DRM-X4.0 Encryption SDK -ServerDomain COM -AdminEmail your@account.com -W ebServiceAuthStr 123456 -ID 42789 -Input /home/joseph/Downloads/test.mp4 -O utput /home/joseph/Downloads/test COM P.mp4

#### **Example for 4.drm-x.cn Customers on Linux:**

./DRM-X4.0\_Encryption\_SDK -ServerDomain CN -AdminEmail your@account.com -W ebServiceAuthStr 123456 -ID 43574 -Input /home/joseph/Downloads/test.mp4 -O utput /home/joseph/Downloads/test CN P.mp4

#### **Sample code call DRM-X 4.0 Encryption SDK in PHP in Linux:**

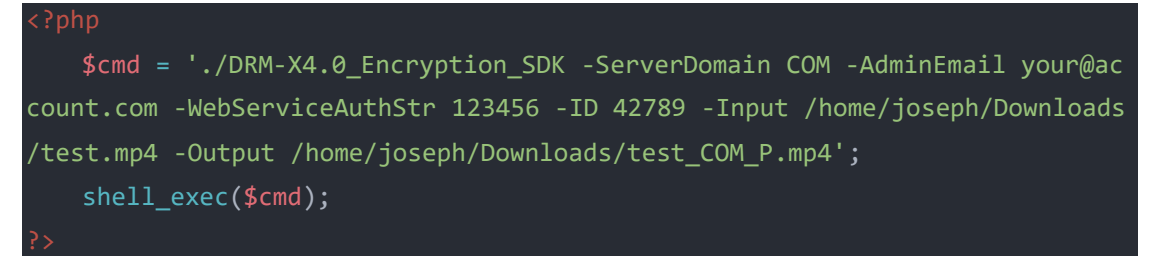